## **Gestione Pagamenti**

## *Funzione della gestione*

Utilizzando la "**Gestione pagamenti imposte**" è possibile inviare i dati risultanti dalla Dichiarazione Redditi SP alla gestione "Riepilogo Pagamenti Dichiarazioni" dell'Applicazione F24.

All'interno della form vengono visualizzati tutti gli importi a **DEBITO** e a **CREDITO** che derivano dalla dichiarazione, nella quale si sta lavorando.

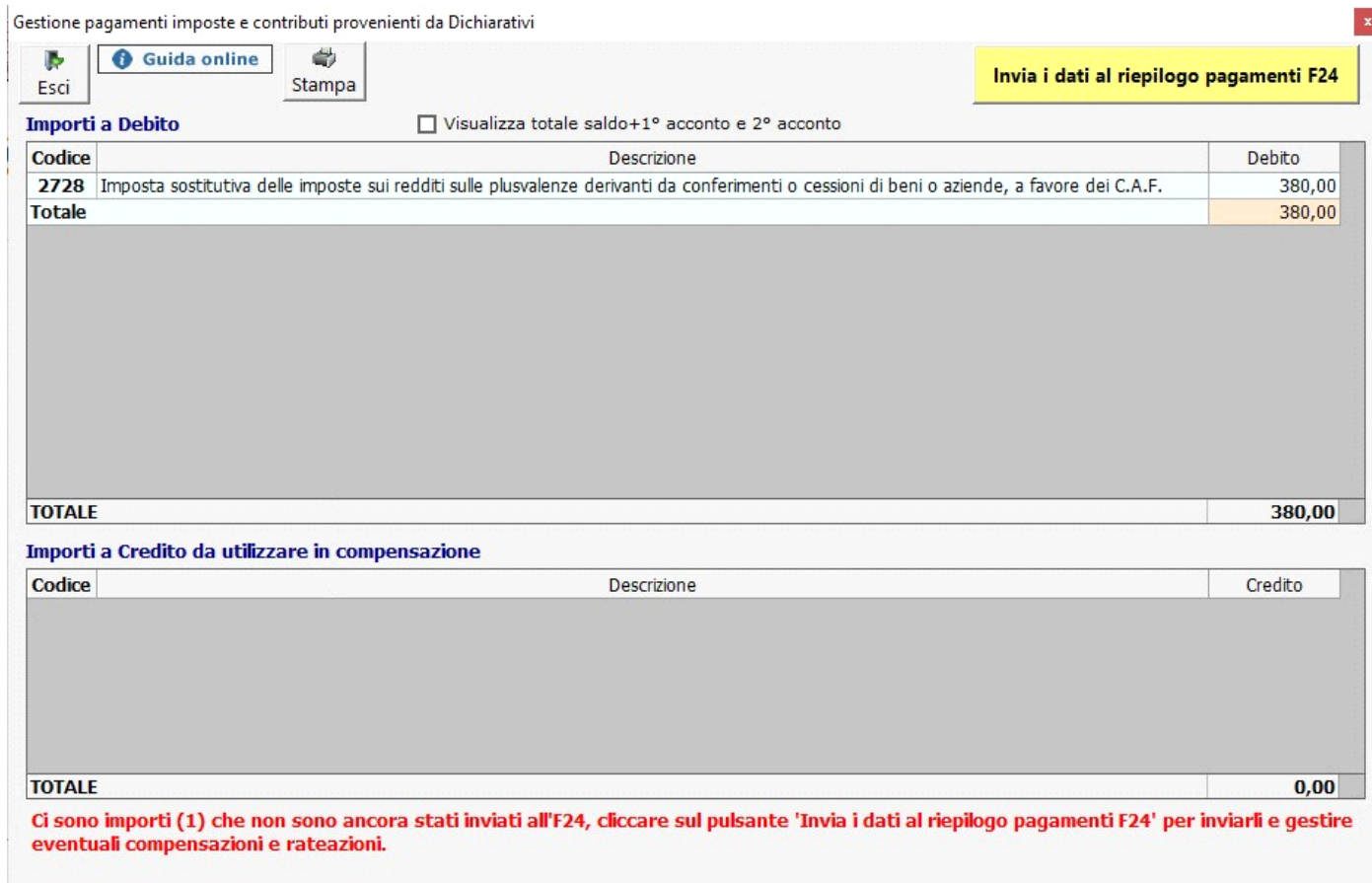

Per inviare i dati all'Applicazione F24 è necessario aver prima storicizzato l'intera dichiarazione Redditi SP. Si ricorda che la storicizzazione può essere fatta solo una volta che sono stati verificati tutti i controlli descritti nella form "Controllo stato applicazione", quindi quando il pulsante **Controlli** e diventato di colore verde **Controlli** 

Dopo aver effettuato le operazioni sopra descritte, per procedere all'invio è necessario cliccare il pulsante in basso a destra

## Invia i dati al riepilogo pagamenti F24

in questo modo i DEBITI e CREDITI della Dichiarazione Redditi SP vengono inoltrati al "Riepilogo pagamenti Dichiarazioni" presente in F24. Tale gestione permette poi di effettuare le compensazioni, rateazioni e pagamenti dei tributi.

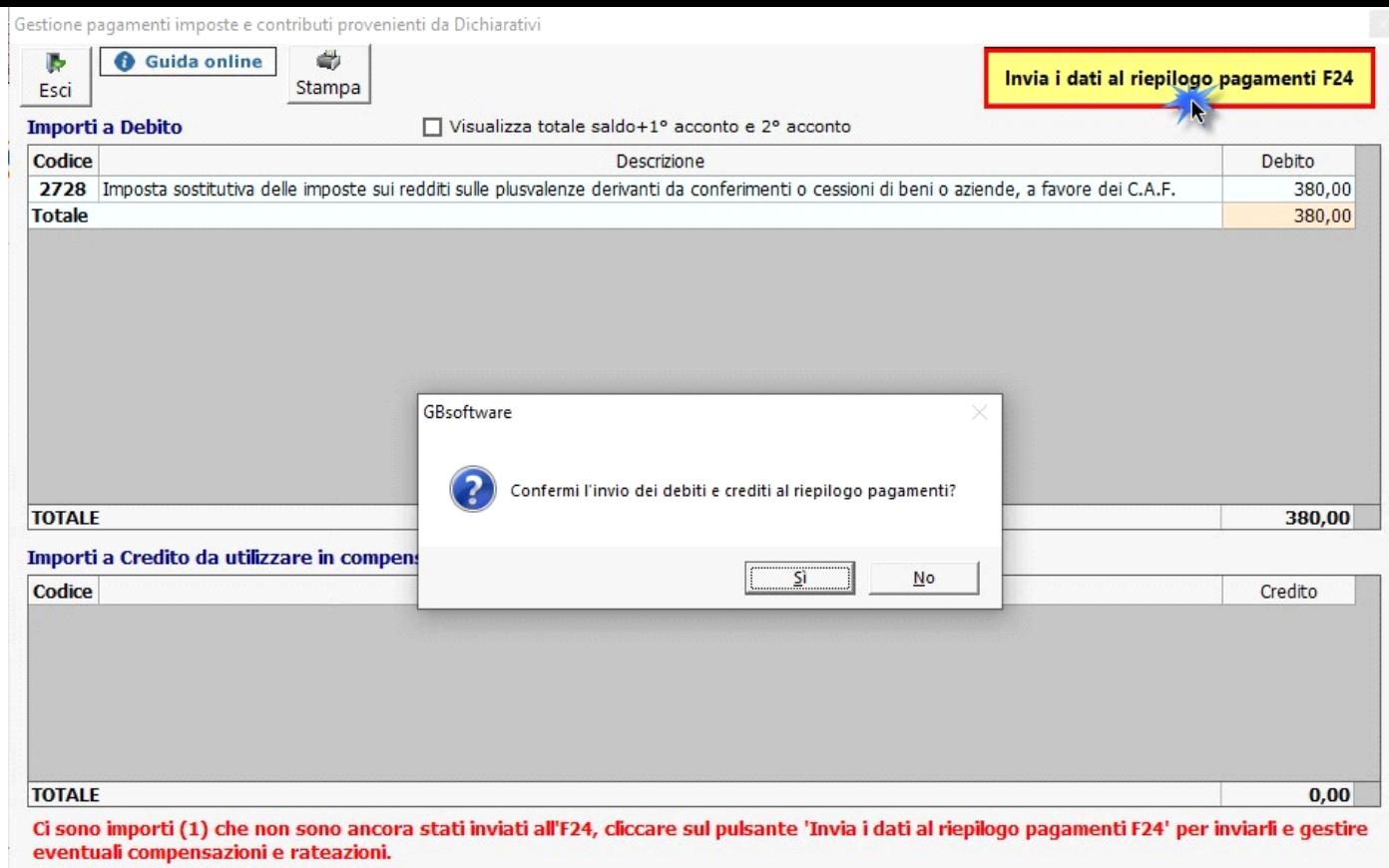

*Variazione degli importi, a seguito di modifiche apportate alla dichiarazione, dopo l'invio dei tributi all'Applicazione F24*

Ci si può trovare di fronte a due situazioni:

- 1. *Modifica degli importi, successivamente all'invio dei tributi all'Applicazione F24, senza aver versato gli F24*
- 2. *Modifica degli importi, successivamente all'invio dei tributi all'Applicazione F24, dopo aver versato gli F24*

1. *Modifica degli importi, successivamente all'invio dei tributi all'Applicazione F24, senza aver versato gli F24*

In questo caso è possibile annullare l'invio dei tributi all'Applicazione F24, modificare la dichiarazione, procedere nuovamente con l'invio e ricreare le deleghe.

## 2. *Modifica degli importi, successivamente all'invio dei tributi all'Applicazione F24, dopo aver versato gli F24*

Nel momento in cui, dopo aver inviato i tributi all'Applicazione F24 e pagato le relative deleghe, si effettuano delle modifiche alla dichiarazione che comportano la variazione dei Debiti e/o dei Crediti, all'interno della Gestione Pagamenti è possibile visualizzare le differenze derivanti dalle modifiche apportate.

In questo caso all'interno della Gestione avremmo tre colonne:

- *Importo:* nella quale viene evidenziato l'importo originario della dichiarazione
- *Nuovo importo:* nella quale troviamo il nuovo importo scaturito dalle modifiche apportate nella dichiarazione
- *Differenza:* nella quale troviamo la differenza tra la colonna "Nuovo Importo" e la colonna "Importo".

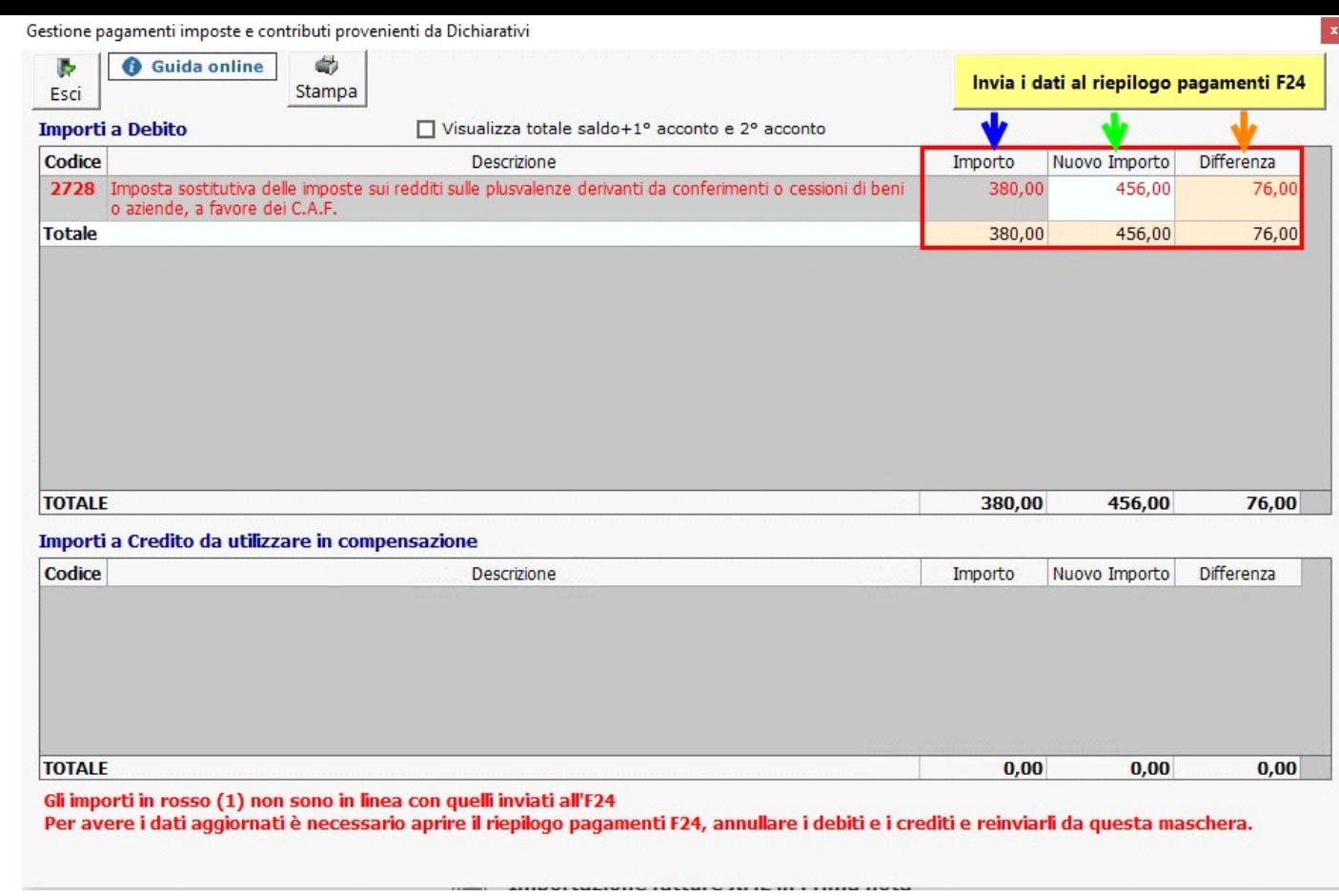

**N.B:** *Nella gestione è possibile solamente visualizzare le differenze tra il vecchio e il nuovo importo. Sarà l'utente che, con la base dei nuovi importi proposti dal software all'interno della gestione, dovrà creare manualmente le nuove deleghe di pagamento in Applicazione F24.*

N° doc. 38657 - aggiornato il 22/05/2023 - Autore: Gbsoftware

GBsoftware S.p.A. - Via B. Oriani, 153 00197 Roma - C.Fisc. e P.Iva 07946271009 - Tel. 06.97626336 - Fax 075.9460737 - [email protected]